### **Instrucciones para realizar la tramitación de solicitudes electrónicamente a través de la secretaria virtual de la Consejería de Educación.**

### **Información general**

La solicitud de inscripción en las pruebas de acceso a las enseñanzas artísticas superiores y de admisión en los centros públicos podrá realizarse a través de la Secretaría Virtual de a Consejería de Educación de conformidad con lo establecido en el **artículo 11** de la Orden de 18 de abril de 2012, por la que se regulan las pruebas de acceso a las enseñanzas artísticas superiores y la admisión del alumnado en los centros públicos que imparten estas enseñanzas.

Las listas provisionales de personas solicitantes admitidas y excluidas se publicarán para su consulta telemática el día 4 de junio en el apartado **Consultas** de la Secretaría Virtual de la Consejería de Educación.

Las listas definitivas de personas solicitantes admitidas y excluidas se publicarán para su consulta telemática el día 8 de junio en el apartado **Consultas** de la Secretaría Virtual de la Consejería de Educación.

Las calificaciones provisionales y definitivas de la prueba de madurez en relación con los objetivos del bachillerato para mayores de diecinueve años y de las pruebas específicas de acceso a las enseñanzas artísticas superiores de Arte Dramático, Danza, Diseño y Música se publicarán, de acuerdo con el calendario de actuaciones del procedimiento ordinario de acceso, y se podrán consultar telemáticamente en el apartado **Consultas de la Secretaría Virtual de la Consejería de Educación.** 

• **https://www.juntadeandalucia.es/educacion/secretariavirtual/**

Para más consultas, dirigirse al teléfono 955 06 44 32.

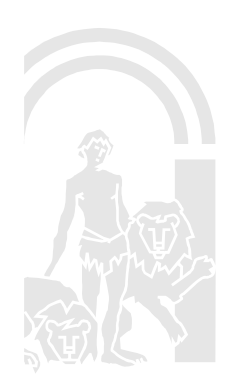

1

### JUNIA DE ANDALUCIA

CONSEJERÍA DE EDUCACIÓN Dirección General de Ordenación y Evaluación Educativa

### **Calendario de Preinscripción**

• Del 1 al 31 de mayo de 2012.

### **¿Quiénes pueden usar este sistema?**

- Cualquier solicitante.
- La preinscripción telemática se puede hacer con certificado digital o sin él.

### **Pasos para la tramitación de solicitudes**

### **Paso 1:**

Entrar en el apartado **Trámites** de la dirección:

• https://www.juntadeandalucia.es/educacion/secretariavirtual/

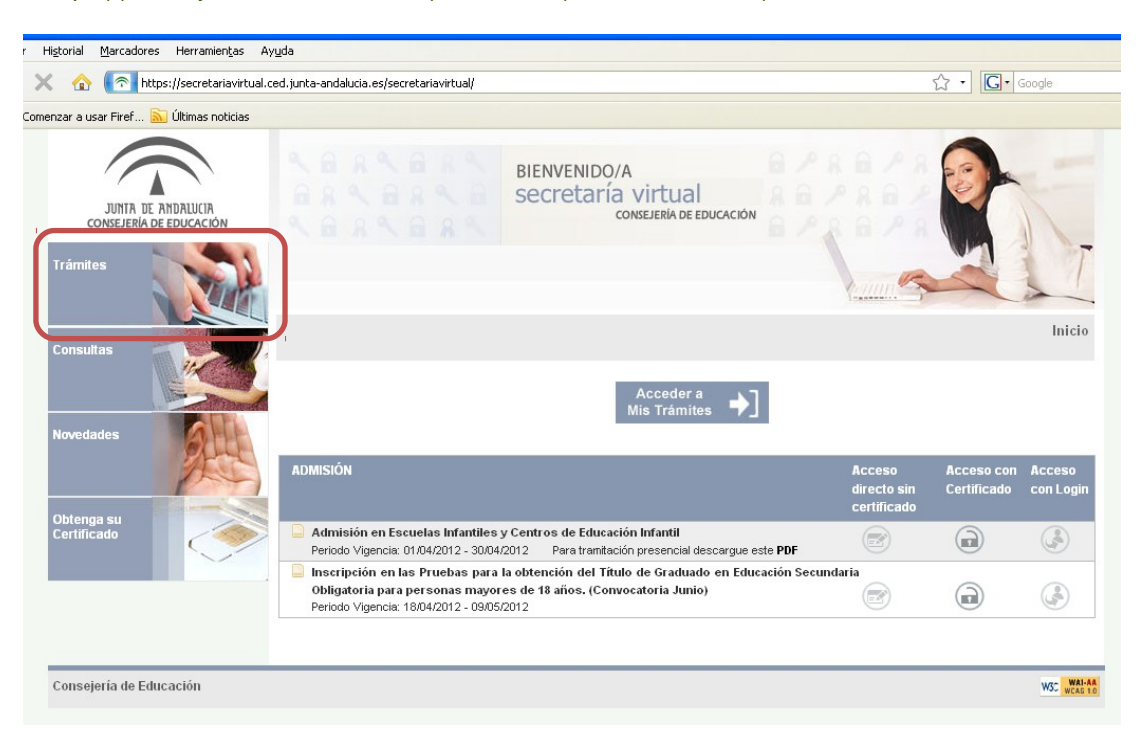

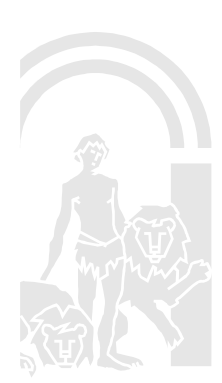

## JUNTA OF ANDALUCIA

### **Paso 2:**

Una vez dentro aparecerá una entrada titulada "**Inscripción en las pruebas de acceso a las enseñanzas artísticas superiores y admisión en centros públicos**". Se accede a la tramitación clicando en dicho título.

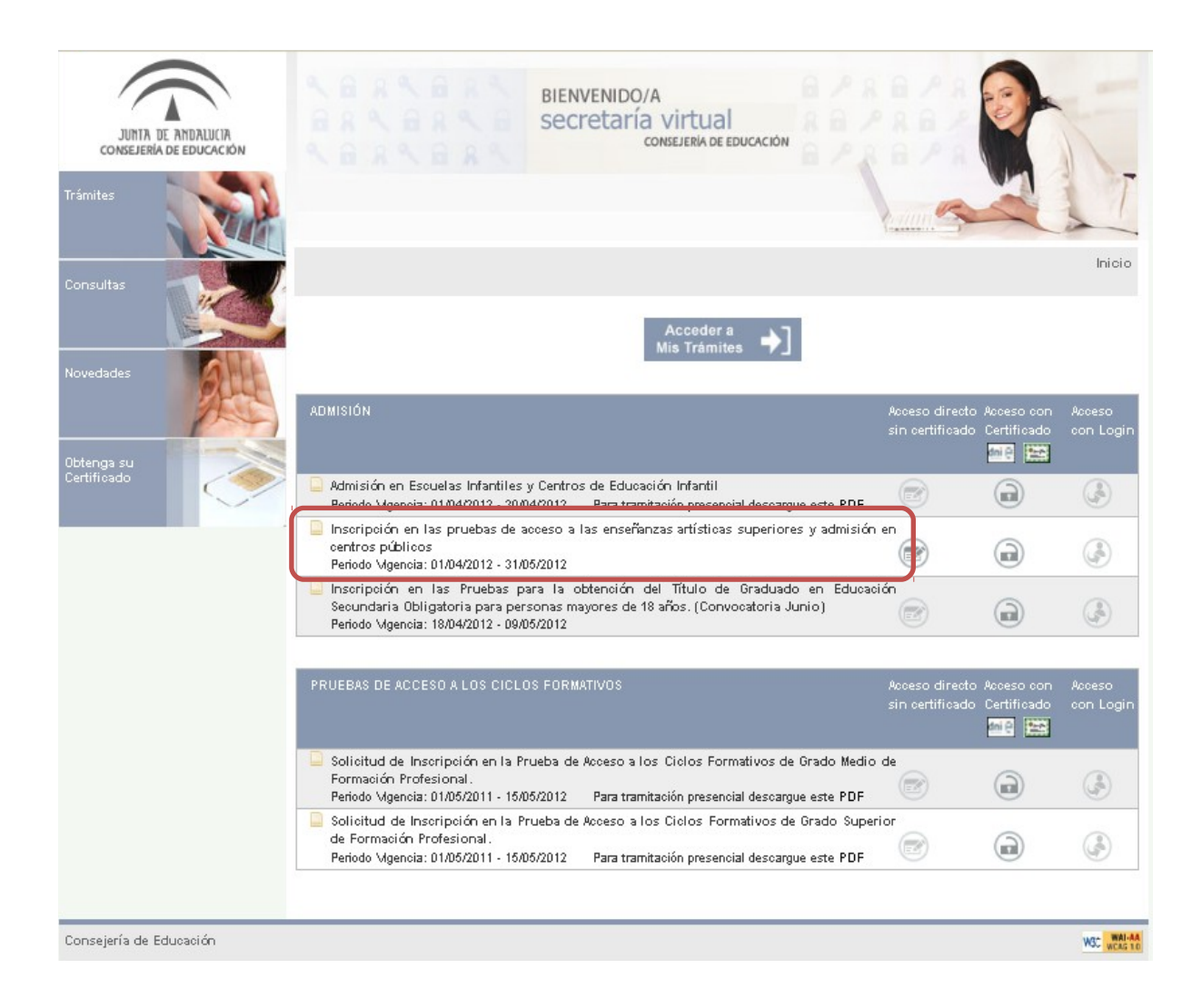

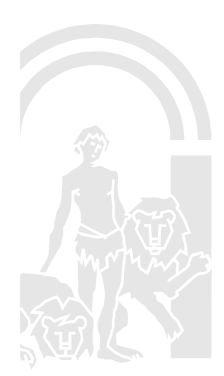

# JUNTA DE ANDALUCIA

### **Paso 3:**

Rellenar el formulario que aparece, marcando la documentación que posteriormente se va a adjuntar y clicar en **guardar y continuar.**

Ejemplo formulario

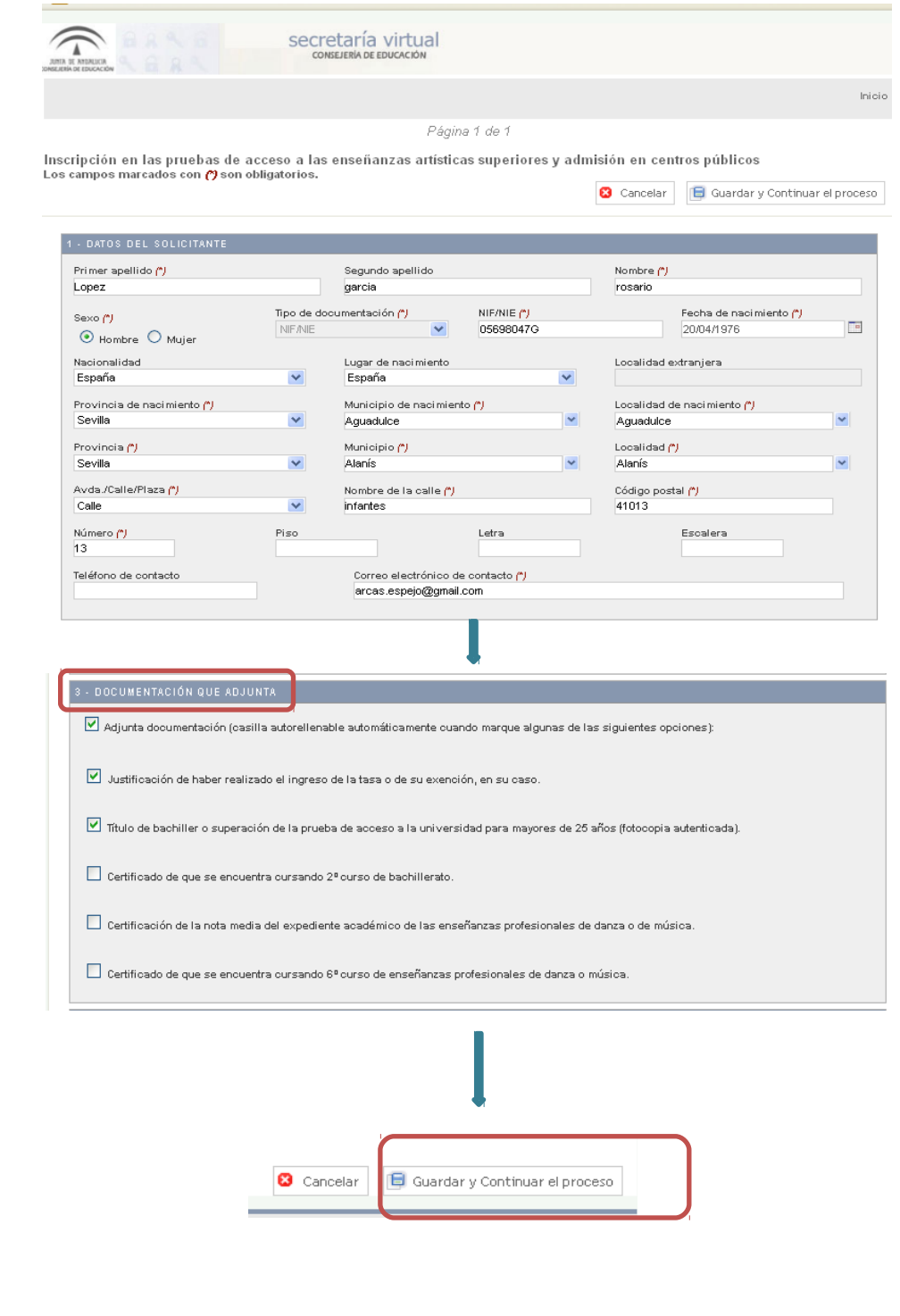

R

# JUNIA DE ANDALUCIA

#### CONSEJERÍA DE EDUCACIÓN Dirección General de Ordenación y Evaluación Educativa

### **Paso 4:**

Examinar y adjuntar los documentos necesarios y clicar en continuar.

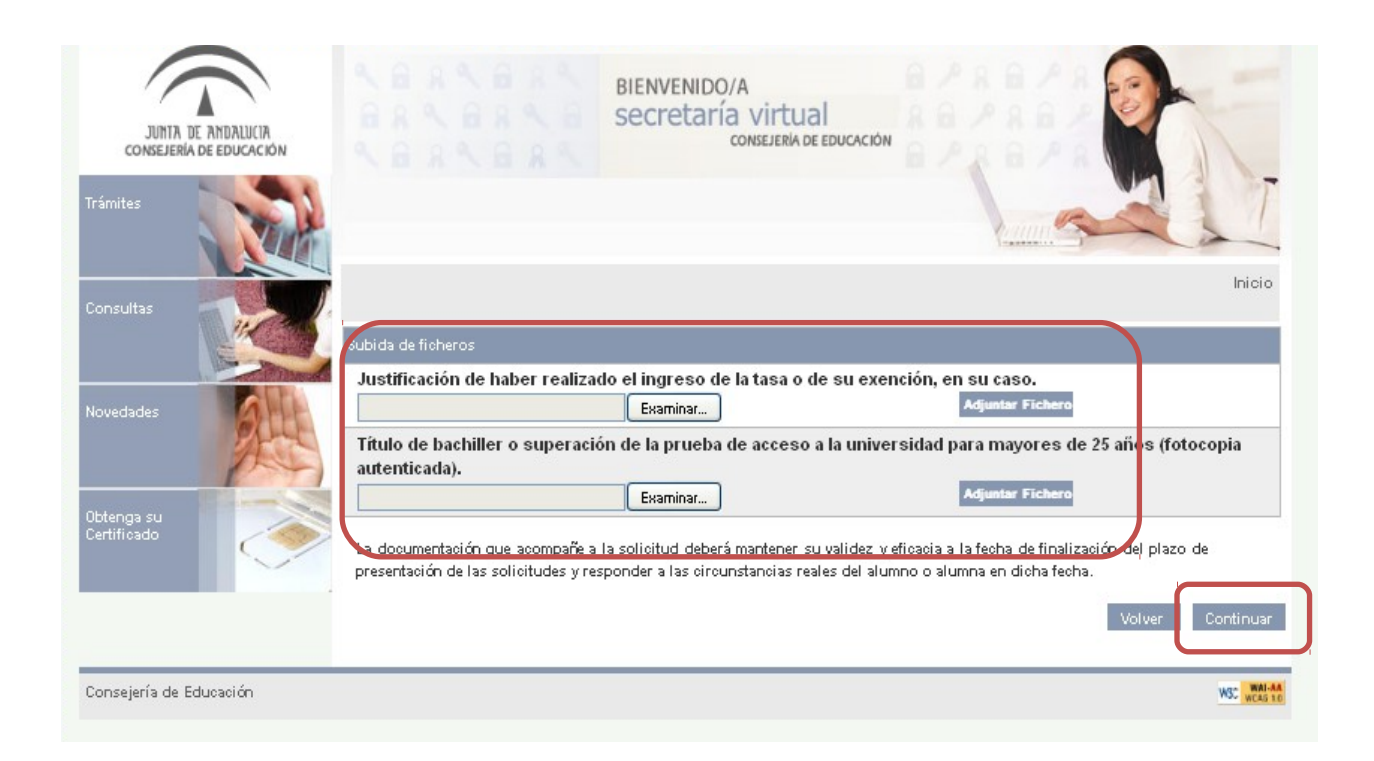

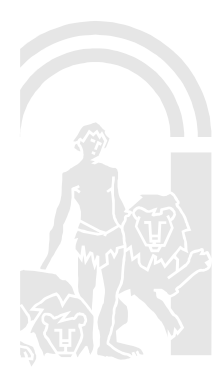

### **Paso 5:**

- A. Después aparecerá el formulario completado y convertido en **Pdf. Para que el formulario tenga validez, hay que confirmarlo o firmarlo** (en caso de haber usado el certificado digital) clicando en las casillas superiores.
- B. Es importante tomar nota del **código** que figura en la parte superior derecha de la solicitud y conservarlo, pues este número permitirá acceder a la consulta de los listados provisionales y definitivos de solicitantes admitidos y excluidos.
- C. Finalmente, se puede imprimir o guardar el **Pdf generado que servirá de resguardo.**

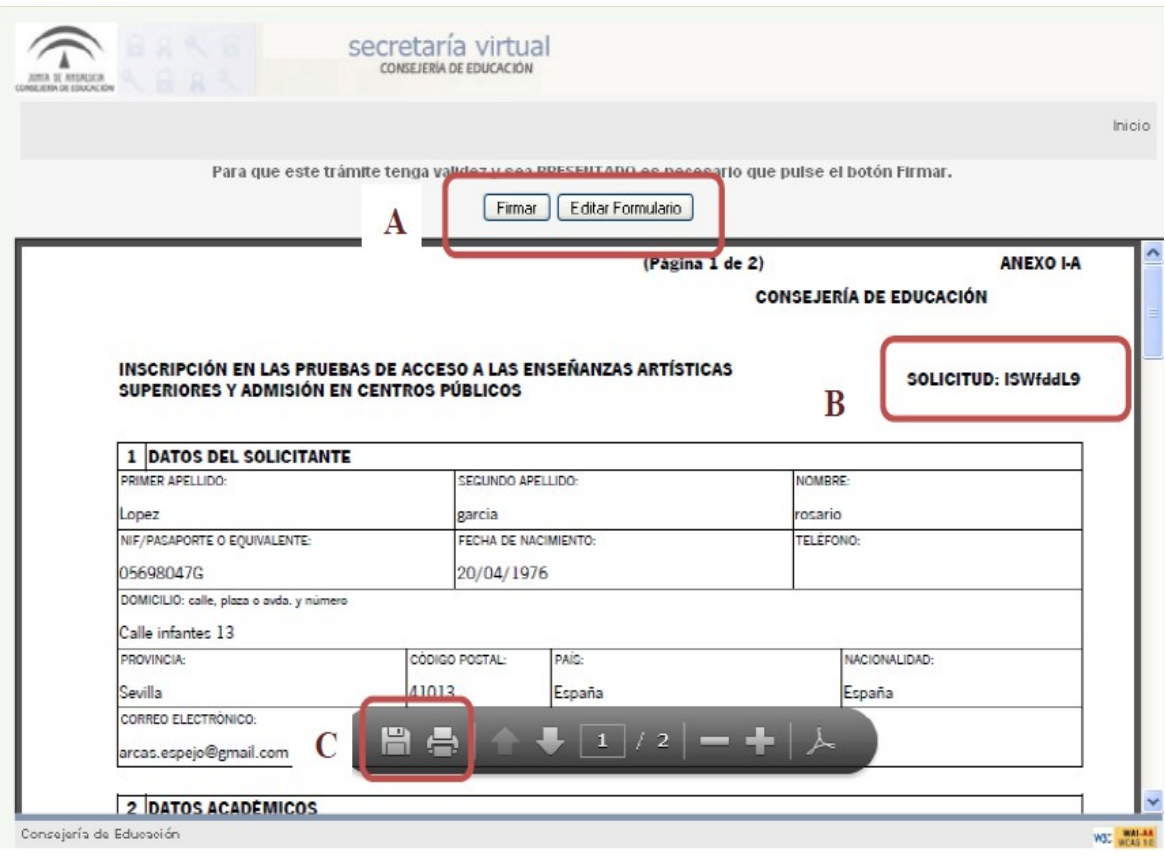

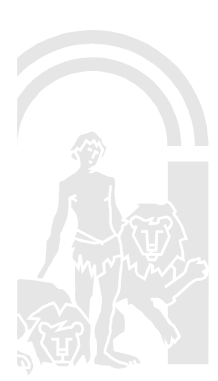

# **JUNIA DE ANDALUCIA**

### **Paso 6:**

Al final del proceso se recibirá un aviso (vía e-mail o sms) confirmando la tramitación.

Quienes hayan realizado el trámite con el certificado digital pueden consultar el estado de la solicitud desde el apartado **Acceder a mis trámites.**

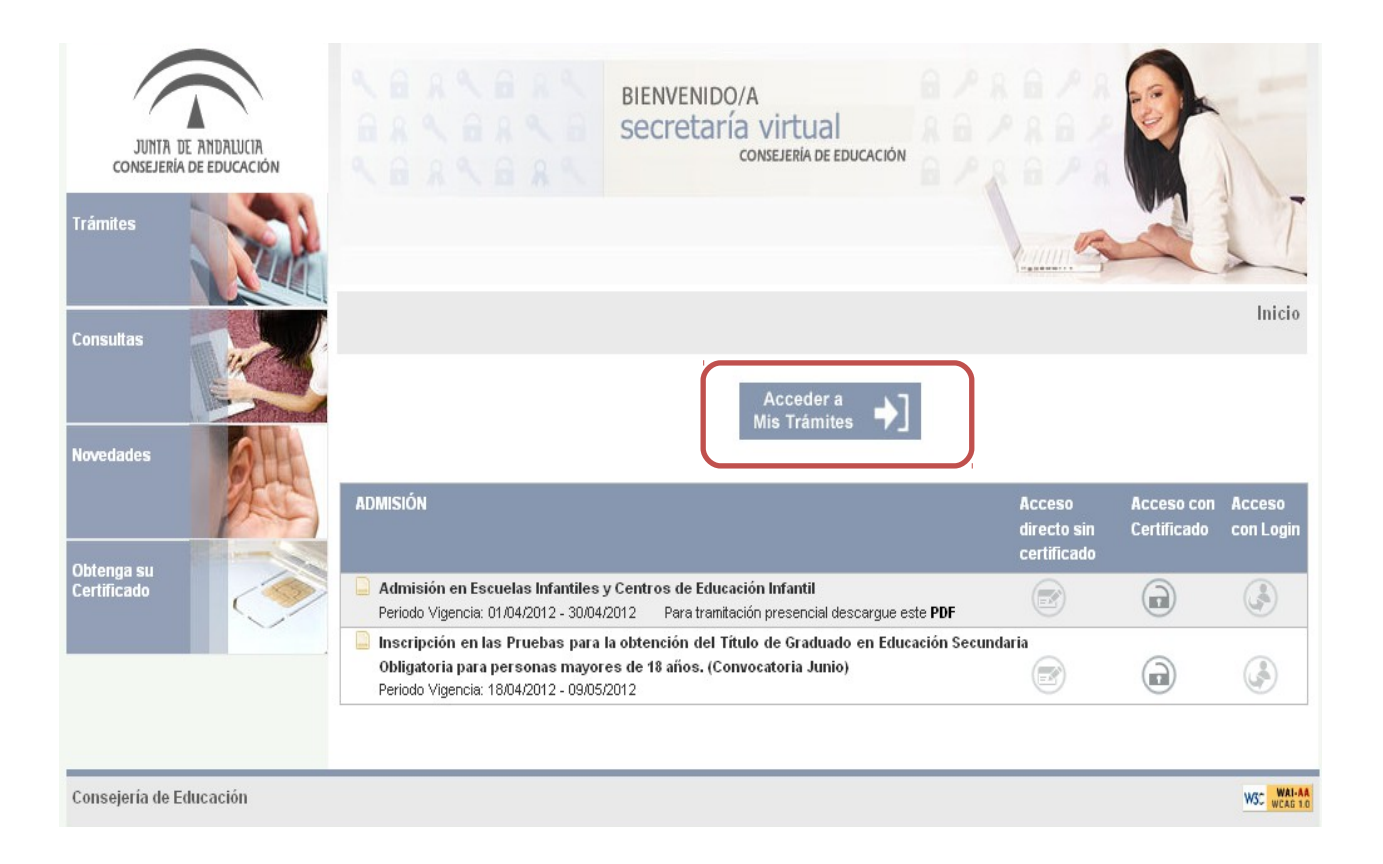

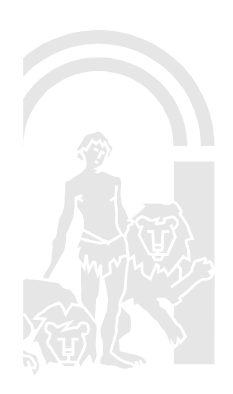

7